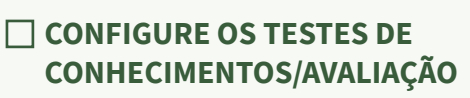

Verifique as configurações (datas, condições de acesso, restrições) e perguntas dos testes.

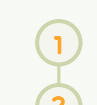

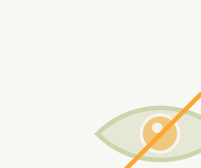

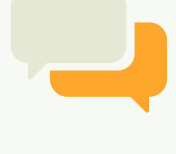

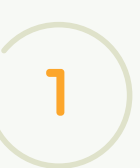

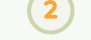

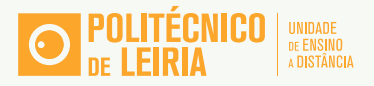

# CHECKLIST UC NO MOODLE NOVO ANO LETIVO

# **ATUALIZE O SEU PERFIL COM FOTOGRAFIA**

É importante que configure o seu perfil e as suas preferências na plataforma.

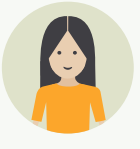

#### **UTILIZE O FÓRUM ANÚNCIOS PARA DISPONIBILIZAR INFORMAÇÃO**

#### ORGANIZE A SUA UC DE FORMA **CLARA E APELATIVA**

Apenas os docentes podem colocar mensagens. Pode ser útil para divulgar informação ou avisos que não requerem reação dos estudantes.

#### **ATUALIZE AS INFORMAÇÕES GERAIS SOBRE A UC**

Disponibilize o programa/roteiro da UC com objetivos, conteúdos, métodos de avaliação, bibliografia, etc.

Seja consistente na organização dos tópicos (secções): renomeie para títulos com significado (ex: nome do módulo/ atividade/datas); não coloque muita informação no sumário; crie pastas para disponibilizar ficheiros.

#### **ADICIONE FÓRUNS DE DISCUSSÃO**

 O fórum pode ser utilizado para diferentes situações pedagógicas como: discussões, brainstorming, trabalho de grupo, revisão por pares, partilha de trabalhos, etc.

# **VERIFIQUE SE OS LINKS DOS RECURSOS ESTÃO CORRETOS**

Teste as ligações antes de disponibilizar (links, ficheiros, pastas).

Autoinscrição. Senha: ued (requer autenticação no Moodle com as credenciais do IPLeiria) [Link UC](https://ead.ipleiria.pt/2023-24/course/view.php?id=10)

# **DESTAQUE O TÓPICO ATUAL**

Dê visibilidade ao tópico (secção do moodle) que está a decorrer.

#### **ATUALIZE OS ITENS DE ENTREGA DE TRABALHO**

Verifique as datas de entrega (abertura e fecho).

# **DISPONIBILIZE A UNIDADE CURRICULAR**

Nas configurações da UC selecione a opção "Mostrar" em "Visibilidade da disciplina".

# **DISPONIBILIZE APENAS OS ITENS NECESSÁRIOS**

Oculte a informação que não é necessária para o momento, como tópicos, recursos ou atividades que ainda não estão a decorrer. Oculte ou

apague tópicos/secções vazias.

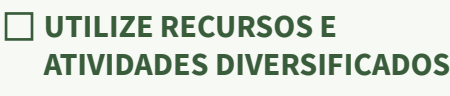

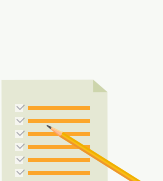

Explore recursos (URL, pasta, livro, vídeos…) e atividades (fórum, glossário, trabalho, sondagem, testes, H5P…) disponíveis na plataforma.

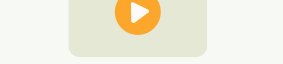

سسس

Para mais informações/apoio técnico-pedagógico contacte-nos através do email: suporte.ued@ipleiria.pt

# **ESTRUTURE A UNIDADE CURRICULAR**

Utilize os Tópicos (secções do Moodle) para estruturar a UC e organizar os conteúdos.

**REUTILIZE CONTEÚDOS DO ANO LETIVO ANTERIOR**

Crie uma cópia de segurança da UC e

restaure na nova UC.

#### **TUTORIAIS MOODLE**

Playlist no YouTube com tutorias sobre o Moodle 4.1 [Link playlist](https://youtube.com/playlist?list=PLx7RFotFZmdYYoQSCz6-VC8XrgZiV-LZD) 

#### **UC MOODLE "RECURSOS PARA DOCENTES"**

# **FORMAÇÃO**

Plano de formação 2023/2024 [Link ipleiria.pt](https://www.ipleiria.pt/inovar/inovacao-pedagogica/unidade-ensino-distancia/)